# **Temat:** Wprowadzenie do środowiska mikrokontrolera

## **Opis istoty zajęć:**

Zastosowanie modułu-interfejsu Arduino oraz obsługa interaktywnego terminala Arduino IDE, służącego do programowania mikrokontrolera. Prezentacja i wyjaśnienie sposobu zestawiania połączeń na podstawie dokumentacji ilustrującej montaż układów ćwiczeniowych. Podłączenie i sterowanie diodą led z wykorzystaniem czujnika nachylenia i buttona.

#### **Autor:** Krzysztof Bytow

Proponowany czas realizacji: 90

## **Cele:**

## **1. ogólne (zadanie/przesłanie nauczyciela dla całych zajęć):**

- kształtowanie umiejętności programowania wizualnego układów mechatronicznych;
- czynnościowe kształtowanie właściwego rozumienia kluczowych pojęć infotechnicznych;
- motywowanie i kształtowanie nawyków związanych z obsługą układów mechatronicznych;

# **2. szczegółowe: uczennica/uczeń**

- doskonali umiejętność łączenia, konfiguracji i programowego sterowania diodami;
- kształtuje umiejętność obsługi terminala do pisania kodu sterującego;
- rozwija sprawność i kreatywność w montowaniu i rozbudowie modułów-interfejsów;
- odczuwa satysfakcję z tego, że działa zmontowany własnoręcznie układ elektroniczny.

## **Materiał nauczania-uczenia się:**

**środowisko programowania Arduino IDE, układ Arduino i kabel USB; komputer PC z dystrybucją systemu i aplikacji Szkolnego Remiksu Ubuntu; płytka stykowa, zestaw przewodów połączeniowych; dioda elektroluminescencyjna; button; czujnik nachylenia; rezystor 220 Ω.**

**Metody działania:**

• brak

## Wskaźniki osiągania celów (efekty): uczennica/uczeń

**trafnie objaśnia pojęcia: mikrokontroler; dioda elektroluminescencyjna; button; opornik; czujnik wychylenia; poprawnie obsługuje terminal do pisania kodu sterującego i wgrywa kod do Arduino; poprawnie deklaruje podstawowe typy zmiennych, definiuje i przypisuje im wartości; potrafi podłączyć i sterować diodą elektroluminescencyjną.**

#### **Czynności uczniów Działania trenera Materiały i środki**

**Współuczestniczą w pokazie, zadają pytania, wyjaśniają wątpliwości.**

**Przeprowadza pokaz działania robota MAOR opartego na układzie Atmega, dodatkowo prezentacja wykorzystania układów Arduino w praktyce.Prezentuje układ Arduino, na którym będą prowadzone ćwiczenia. Omawia elementy wchodzące w skład zestawu. Uruchamia środowisko programistyczne Arduino IDE, objaśniając poszczególne funkcje programu. Pokazuje wstępną konfigurację programu w celu komunikacji między komputerem, a modułem. Omawia kod źródłowy i jego poszczególne elementy.**

**UWAGA:Zakres materiału dobiera Trener stosownie do możliwości, a uczniowie wybierają część zadań do realizacji.Pojęcia: mikrokontroler, button, opornik, czujnik wychylenia, wej./wyj. cyfrowe, dioda elektroluminescencyjna;http://pl.wikipedia.org/wiki/Dioda\_elektroluminescencyjna http://pl.wikipedia.org/wiki/Mikrokontrolerhttp://arduino.cc/en/Tutorial/Buttonhttp://arduino.cc/en/Tutorial/DigitalPins http://pl.wikipedia.org/wiki/Opornik wprowadzenie do środowiska Arduino; http://e-swoi.pl/wiki/article/arduino-podstawy/ http://e-swoi.pl/wiki/article/mechatronika-faq/ filmy instruktażowe**

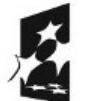

KAPITAŁ LUDZKI NARODOWA STRATEGIA SPÓJNOŚCI

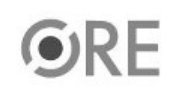

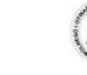

**UNIA EUROPEJSKA** EUROPEJSKI<br>FUNDUSZ SPOŁECZNY

Projekt "Strategia Wolnych i Otwartych Implementacji jako innowacyjny model zainteresowania kierunkami informatyczno-technicznymi oraz wspierania uczniów i uczennic w kształtowaniu kompetencji kluczowych" współfinansowany ze środków Unii Europejskiej w ramach Europejskiego Funduszu Społecznego.

1

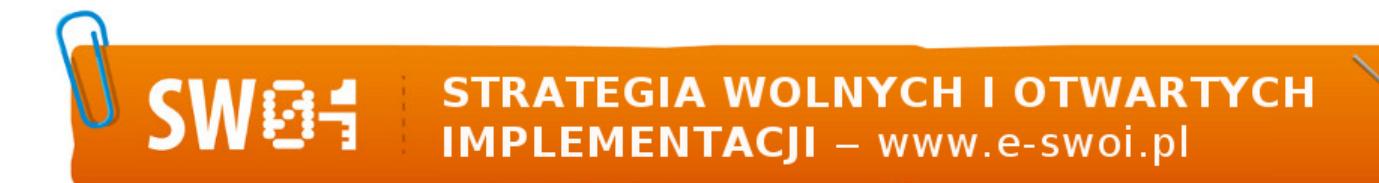

**Montują przykładowe układy sterowania diodą z wykorzystaniem czujnika wychylenia, buttonu.**

**Wprowadzają kod sterujący i testują działanie układu; modyfikują fragmenty kodu i obserwują skutki zmian.**

**Zachęca uczennice i uczniów do samodzielnego podłączenia układu i do zaprogramowania mikrokontrolera przykładową procedurą obsługi diody.**

**Formułuje zadania obligatoryjne:Opisz** w e-Portfolio Serwisu "e-Swoi" jak **najkrócej to, co uważasz za osiągnięcie z zajęć;Umieść w e-Repozytorium** Serwisu "e-Swoi" zmodyfikowane przez **siebie kody sterujące;**

**W dalszej części wyjaśnia i prezentuje podłączenie diody led. Podpowiada, jakie szczegółowe działania muszą podjąć uczennice i uczniowie, aby ich układ funkcjonował prawidłowo, w pełni zgodnie z zadaniem.**

**Formułuje zadania obligatoryjne:Opisz** w e-Portfolio Serwisu "e-Swoi" jak **najkrócej to, co uważasz za osiągnięcie z zajęć;Umieść w e-Repozytorium** Serwisu "e-Swoi" zmodyfikowane **przez siebie kody sterujące.**

**Formułuje zadania**

**rozszerzające:Zmodyfikuj program tak, aby dioda świeciła się w zależności od stanu, w jakim jest button (HIGH lub LOW);zmodyfikować kod i schemat – wykorzystać wyjście PWM, aby sterować jasnością diody.**

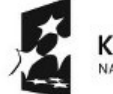

KAPITAŁ LUDZKI NARODOWA STRATEGIA SPÓJNOŚCI

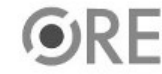

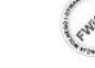

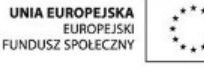

Projekt "Strategia Wolnych i Otwartych Implementacji jako innowacyjny model zainteresowania kierunkami informatyczno-technicznymi oraz wspierania uczniów i uczennic w

2

kształtowaniu kompetencji kluczowych" współfinansowany ze środków Unii Europejskiej w ramach Europejskiego Funduszu Społecznego.